# Documentation

# HiPath 4000 OpenStage 10 T

**Operating Instructions** 

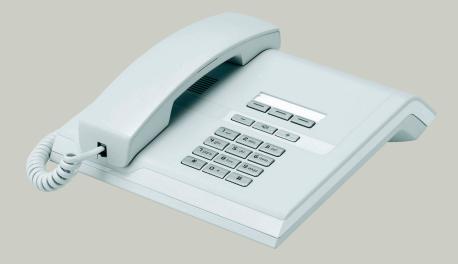

# Communication for the open minded

Siemens Enterprise Communications www.siemens-enterprise.com

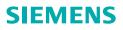

# Important information

|                      | Never open the telephone or a key module. Should you en-<br>counter any problems, contact the responsible service per-<br>sonnel.                                                          |
|----------------------|----------------------------------------------------------------------------------------------------|
| ORIGINAL<br>Reessort | Use only original Siemens accessories. The use of other accessories may be hazardous and will render the warran-<br>ty, extended manufacturer's liability and the CE marking in-<br>valid. |

# Trademarks

| () | The device conforms to the EU directive 1999/5/EC as at-<br>tested by the CE marking.                                                                                                    |
|----|----------------------------------------------------------------------------------------------------|
| X  | All electrical and electronic products should be disposed of<br>separately from the municipal waste stream via designat-<br>ed collection facilities appointed by the government or the<br>local authorities.                                                                                                    |
| -  | Proper disposal and separate collection of your old appli-<br>ance will help prevent potential damage to the environ-<br>ment and human health. It is a prerequisite for reuse and<br>recycling of used electrical and electronic equipment.                                                                                        |
|    | For more detailed information about disposal of your old<br>appliance, please contact your city office, waste disposal<br>service, the shop where you purchased the product or your<br>sales representative.                                                                                                    |
|    | The statements quoted above are only fully valid for equip-<br>ment which is installed and sold in the countries of the Eu-<br>ropean Union and is covered by the directive 2002/96/EC.<br>Countries outside the European Union may impose other<br>regulations regarding the disposal of electrical and elec-<br>tronic equipment. |

# Location of the telephone

- The telephone should be operated in a controlled environment with an ambient temperature between 5°C and 40°C.
- Do not install the telephone in a room where large quantities of dust accumulate; this can considerably reduce the service life of the telephone.
- Do not expose the telephone to direct sunlight or any other source of heat, as this is liable to damage the electronic components and the plastic casing.
- Do not operate the telephone in damp environments such as bathrooms.

# Product support on the Internet

Information and support for our products can be found on the Internet: <u>http://www.siemens-enterprise.com/</u>.

Technical notes, current information about firmware updates, frequently asked questions and lots more can be found on the Internet at: <u>http://wiki.siemens-enterprise.com/</u>.

# Contents

| Important information                                                                                                    |
|----------------------------------------------------------------------------------------------------|
| Internet-based documentation 3                                                                                                    |
| General information8                                                                                                    |
| About this manual8Service8Intended use9Telephone type9                                                                                                    |
| Getting to know your OpenStage phone10                                                                                                    |
| The user interface of your OpenStage 10 T10Keys.11Audio keys.11Function keys.11Mailbox12Message (callback request)12Voicemail12Calling functions13Using codes13Using function keys14                                                                                                    |
| Basic functions15                                                                                                    |
| Answering a call15Open listening15Turning the microphone on and off16Ending a call16Making calls17Off-hook dialing17On-hook dialing17Dialing with DDS keys17Redialing a number (last dialed number)18Redialing a second party (consultation)19Switching to the held party (alternating)20Transferring a call21Call forwarding.22Overview of forwarding types22Fixed call forwarding (all calls)23Variable call forwarding25 |

| Using callback                   | 26 |
|----------------------------------|----|
| Storing a callback               | 26 |
| Accepting a callback             | 26 |
| Responding to a callback request | 27 |
| Deleting a stored callback       | 27 |
| Saving phone numbers for redial  | 28 |
| Saving the current phone number  | 28 |
| Saving any phone number          | 28 |
|                                  |    |

| Enhanced phone functions 20                                   |
|---------------------------------------------------------------|
| Enhanced phone functions29                                    |
| Answering calls                                               |
| Answering a call via a DSS key 29                             |
| Accepting a call for your colleague                           |
| Accepting a specific call                                     |
| Accepting calls in a hunt group 30                            |
| Using the speakerphone                                        |
| Making calls                                                  |
| Making calls with a direct station selection key              |
| Using speed dialing 31                                        |
| Talking to your colleague with a speaker call                 |
| During a call                                                 |
| Call waiting with a direct station selection key              |
| Using the second call feature 33                              |
| Activating/deactivating second call                           |
| Accepting a second call                                       |
| Using the Shift key                                           |
| Conducting a conference                                       |
| Entering commands using tone dialing (DTMF suffix-dialing) 37 |
| System-wide parking                                           |
| Automatically parking a call                                  |
| Manually parking a call                                       |
| If you cannot reach a destination 40                          |
| Call waiting (camp-on)                                        |
| Busy override - joining a call in progress                    |

 HiPath 4000 as an entrance telephone system (two-way intercom).
 41

 System-wide speaker call
 42

 Speaker call in a group.
 43

 Announcement (broadcast) to all members of a line trunk group .
 45

 Using call forwarding.
 46

 Automatically forwarding calls
 46

 Delayed call forwarding.
 46

| Forwarding calls for other stations                                                    | ng<br>47<br>ivat-<br>48<br>49<br>50<br>50 |
|----------------------------------------------------------------------------------------|-------------------------------------------|
| Speed dial                                                                             | 52                                        |
| Central speed dial numbers                                                             |                                           |
| Speed dialing with extensions.                                                         | 52                                        |
| Individual speed dial numbers                                                          | 53                                        |
| Dialing with call charge assignment                                                    | .54                                       |
| Dialing with project assignment                                                        |                                           |
|                                                                                        |                                           |
| Privacy/security                                                                       | .55                                       |
| Locking the telephone to prevent unauthorized use                                      |                                           |
| Activating/deactivating "Do not disturb"Activating/deactivating "Speaker call protect" |                                           |
| Caller ID suppression.                                                                 | 58                                        |
| Identifying anonymous callers (trace call)                                             | 59                                        |
| More functions/services.                                                               | 60                                        |
| Using another telephone in the same way as your own                                    |                                           |
| Logging on to another phone                                                            | 60                                        |
| Logging off from another phone                                                         | 61                                        |
| Moving with the Phone                                                                  | .62                                       |
| Logging the phone off from the current port.                                           |                                           |
| Log the phone on at the new location.                                                  | 62                                        |
| Individual phone configuration                                                         | 63                                        |
| Adjusting audio settings                                                               |                                           |
| Adjusting the ring volume                                                              | 63                                        |
| Adjusting the ring tone                                                                |                                           |
| Setting the volume of the alert tone                                                   |                                           |
|                                                                                        |                                           |

| Special parallel call (ONS) functions |              |  |
|---------------------------------------|--------------|--|
| Fixing problems                       | . 65<br>. 65 |  |
| Index                                 | . 66         |  |
| Overview of codes                     | . 68         |  |

# **General information**

# About this manual

This document contains general descriptions of the technical options, which may not always be available in individual cases. The respective features must therefore be individually defined in the terms of the contract.

If a particular function on your phone is not available to you, this may be due to one of the following reasons:

- The function is not configured for you or your telephone. Please contact your system support representative.
- Your communications platform does not feature this function. Please contact your Siemens sales partner for information on how to upgrade.

This user guide is intended to help you familiarize yourself with OpenStage and all of its functions. It contains important information on the safe and proper operation of your OpenStage phone. These instructions should be strictly complied with to avoid operating errors and ensure optimum use of your multifunctional telephone in the network.

These instructions should be read and followed by every person installing, operating or programming an OpenStage phone.

For your own protection, please read the section dealing with safety in detail. Follow the safety instructions carefully in order to avoid endangering yourself or other persons and to prevent damage to the unit.

This user guide is designed to be simple and easy to understand, providing clear step-by-step instructions for operating your OpenStage phone.

Administrative tasks are dealt with in a separate manual. The Quick Reference Guide contains quick and reliable explanations of frequently used functions.

# Service

The Siemens service department can only help you if you experience problems or defects with the phone. Should you have any questions regarding operation, your specialist retailer or network administrator will gladly help you. For queries regarding connection of the telephone, please contact your network provider.

If you experience problems or defects with the phone, please dial the service number for your country.

# Intended use

The OpenStage phone was developed as a device for speech transmission and should be placed on the desk or mounted on the wall. Any other use is regarded as unauthorized.

# Telephone type

The identification details (exact product designation and serial number) of your telephone can be found on the nameplate on the underside of the base unit. Specific details concerning your communications platform can be obtained from your service technician.

Please have this information ready when you contact our service department regarding faults or problems with the product.

# Getting to know your OpenStage phone

The following sections describe the most frequently used operating elements on your OpenStage phone.

# The user interface of your OpenStage 10 T

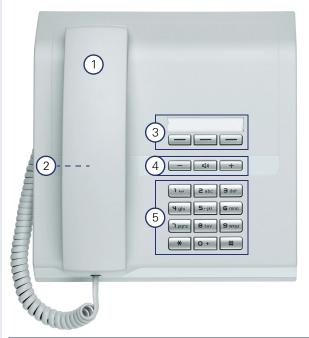

- 1 You can make and receive calls as normal using the **handset**.
- 2 Loudspeaker for open listening.
- 3 The **function keys** can be programmed with station numbers and functions by your service personnel  $\rightarrow$  page 11.
- 4 **Audio keys** are also available, allowing you to optimally configure the audio features on your telephone  $\rightarrow$  page 11.
- 5 The **keypad** is provided for input of phone numbers/codes.

#### properties OpenStage 10 T

Wall mounting

\_\_\_\_

# Keys

# Audio keys

| Кеу | Function when key is pressed                                      |  |
|-----|-------------------------------------------------------------------|--|
| -   | Set the volume lower $\rightarrow$ page 63.                       |  |
| (() | Turn loudspeaker on/off (with red LED key) $\rightarrow$ page 15. |  |
| +   | Set the volume higher $\rightarrow$ page 63.                      |  |

# **Function keys**

You OpenStage 10 T features three keys that can be programmed with functions or station numbers by your service personnel.

| - | Label strips and transparent cover |
|---|------------------------------------|
|   | -Function keys                     |

Depending on how they are programmed, you can use the keys as:

- Function keys
- Repdial/Direct station selection key

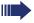

, Only for repdial keys can you also program the second level for direct destination selection.

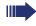

Direct station selection keys can be assigned an internal number from the HiPath 4000 network.

The status of a function is shown by the LED on the corresponding key.

#### Meaning of LED displays on function keys

| LED |                         | Meaning of function key      |
|-----|-------------------------|------------------------------|
|     | Off                     | The function is deactivated. |
|     | Flashing <sup>[1]</sup> | The function is in use.      |
|     | On                      | The function is activated.   |

 In this manual, flashing keys are identified by this icon, regardless of the flashing interval. The flashing interval represents different statuses, which are described in detail in the corresponding sections of the manual.

# Mailbox

Depending on your communication platform and its configuration (contact your service personnel), you can use the mailbox key to access received callback requests and messages from services such as HiPath Xpressions. The following messages are saved:

- Callback requests
- Voicemail

# Message (callback request)

A new message or a callback request is signaled as follows:

- The LED on the "Mailbox" key lights up.
- When the handset is lifted and the speaker key pressed, you hear an acoustic announcement (announcement text).

These signals remain active until a new message has been checked or deleted.

For a description of how to edit the entries  $\rightarrow$  page 27.

# Voicemail

If your telephone is connected to a voicemail system, the "Mailbox" key will also light up to alert you to any messages that have arrived.

To play back your voicemail, follow the instructions.

New voicemails that have not been played back fully cannot be deleted. To mark a message as "played back", jump with **E**mal**E**mal to the end of the message.

# **Calling functions**

Your communication system dynamically customizes its extensive range of functions depending on the given situation. You can activate the functions available at your OpenStage 10 T via the individually programmed function keys and/or with an appropriate code.

# Using codes

All communication system functions can be activated via codes.

Codes that activate functions are always preceded by the star key, whereas codes that deactivate or delete functions always start with the pound key.

#### Making settings in idle mode

Example:

Your phone is in idle mode.

Enter the code for "Do not disturb on?".

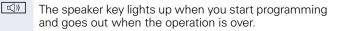

In some situations, an acoustic signal is also output.

#### Activating functions during a call

Example:

You are conducting a consultation call and would like to toggle between the two parties.

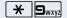

**+ 4**<sub>ghi</sub> **D**+

Enter the code.

These codes are assigned by your service personnel. Your service personnel can provide information on the codes that are valid in your system.

A table where you can enter the codes valid at your HiPath 4000 is provided in the appendix to this user guide  $\rightarrow$  page 68.

You can also enter the codes valid for your phone in the descriptions in the main part of this user guide.

# Using function keys

Your service personnel can program the three function keys with frequently used functions. You can activate a function by simply pressing the relevant key (if permitted by the current situation).

For more information, see  $\rightarrow$  page 11.

Example:

Your phone is in idle mode.

Press the "DND" key. The LED lights up. Do not disturb is active.

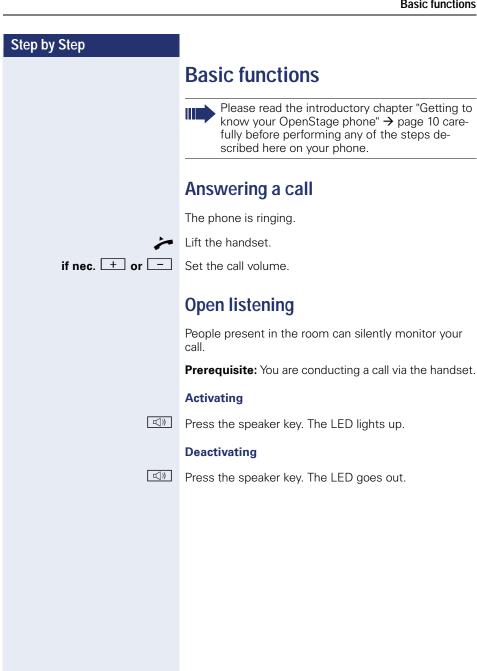

| Step by Step |                                                                                                    |
|--------------|----------------------------------------------------------------------------------------------------|
|              | Turning the microphone on and off                                                                                                    |
|              | You can temporarily switch off the handset microphone<br>to prevent the other party from listening in while you<br>consult with someone in your office. |
|              | <b>Prerequisite:</b> The "Mute" key is programmed on your telephone.                                                                                    |
|              | Deactivating the microphone                                                                                                    |
|              | You are conducting a call.                                                                                                    |
| -            | if available:<br>Press the "Mute" key. The LED lights up.                                                                                               |
|              | Activating the microphone                                                                                                    |
|              | if available:<br>Press the "Mute" key. The LED goes out.                                                                                                |
|              | Ending a call                                                                                                    |
| Ţ            | Replace the handset.                                                                                                    |
| or           | if available:<br>Press the "Clear/Cancel" key. The LED goes out.                                                                                        |
|              |                                                                                                    |
|              |                                                                                                    |
|              |                                                                                                    |
|              |                                                                                                    |
|              |                                                                                                    |
|              |                                                                                                    |
|              |                                                                                                    |
|              |                                                                                                    |

# Making calls

# **Off-hook dialing**

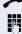

Lift the handset.

Internal calls: Enter the station number. External calls: Enter the external code and the station number

The connection is set up as soon as your input in complete.

# **On-hook dialing**

Internal calls: Enter the station number. External calls: Enter the external code and the station number.

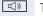

R.

The speaker key lights up.

The party you are calling answers via loudspeaker.

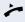

Lift the handset.

If the other party does not answer or is busy:

□()) Press the speaker key. The LED goes out.

# **Dialing with DDS keys**

Prerequisite: A repdial key is programmed on your telephone.

Press the programmed repdial key.

If the number you wish to dial is saved on the second level, press the programmed "Shift" key first.

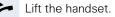

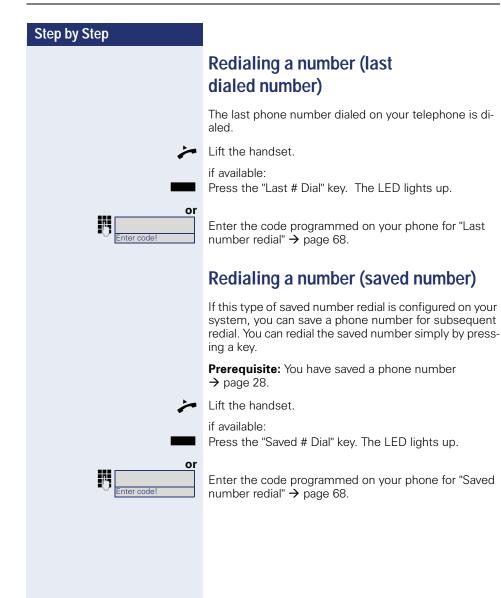

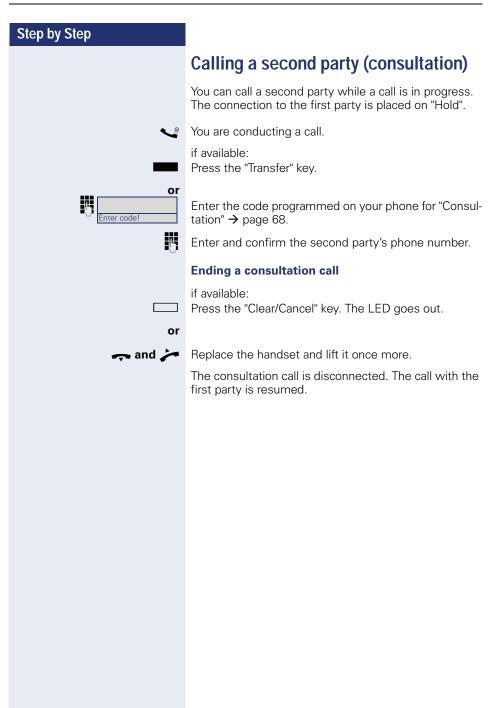

| Step by Step      |                                                                                                   |
|-------------------|---------------------------------------------------------------------------------------------------|
|                   | Switching to the held party (alternating)                                                         |
| <b>\$</b>         | You are conducting a consultation call $ ightarrow$ page 19.                                      |
| -                 | if available:<br>Press the "Split" key. The LED lights up.                                        |
| Or<br>Enter code! | Enter the code programmed on your phone for "Toggle"<br>→ page 68.                                |
|                   | You can switch between parties by pressing the key shown or entering the code.                    |
|                   | Ending an alternate operation                                                                     |
|                   | if available:                                                                                     |
|                   | Press the "Clear/Cancel" key. The LED goes out.                                                   |
| Enter code!       | Enter the code programmed on your phone for "Re-<br>lease" $\rightarrow$ page 68.                 |
|                   | The active call is disconnected and the held call is restored.                                    |
|                   | Combine the calling parties into a three-party con-<br>ference                                    |
| _                 | if available:<br>Press the "Conference" key. The LED lights up.                                   |
| or                | Press the Conference key. The LED lights up.                                                      |
| Enter code!       | Enter the code programmed on your phone for "Conference" $\rightarrow$ page 68.                   |
| L                 | An alert tone signals that a conference call has been es-<br>tablished between all three parties. |
|                   |                                                                                                   |
|                   |                                                                                                   |
|                   |                                                                                                   |
|                   |                                                                                                   |
|                   |                                                                                                   |

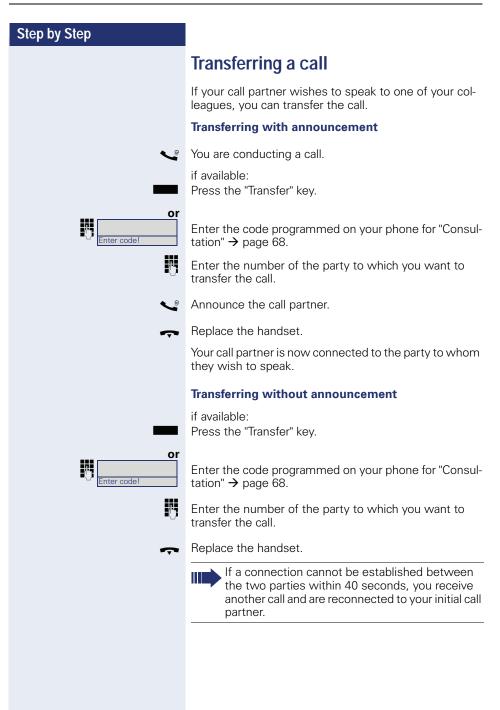

# **Call forwarding**

### Overview of forwarding types

You can configure different call forwarding settings for your station.

In the case of fixed call forwarding, you program a forwarding destination that remains valid until you change or delete it. You can activate or deactivate this type of forwarding.

In the case of variable forwarding, programming a forwarding destination automatically activates call forwarding. If call forwarding is deactivated, the forwarding destination is deleted at the same time.

| Description                                                                                                    | Code (example) |  |
|----------------------------------------------------------------------------------------------------|----------------|--|
| Programming/deleting fixed call forwarding                                                                                   | *51/#51        |  |
| All calls are forwarded, the saved phone number is de leted after deactivation.                                              |                |  |
| FWD-FIXED on/OFF                                                                                                    | *41/#41        |  |
| The saved number is not deleted.                                                                                             |                |  |
| FWD-VAR-ALL-BOTH on/OFF                                                                                                    | *42/#41        |  |
| All calls are forwarded to the saved phone number, the phone number is deleted after deactivation.                           |                |  |
| FWD-VAR-BUSY-BOTH on/OFF                                                                                                    | *45/#41        |  |
| If your station is busy, all calls are forwarded.                                                                            |                |  |
| FWD-VAR-RNA-BOTH on/OFF                                                                                                    | *46/#41        |  |
| If you do not answer a call, all calls are forwarded <sup>[1]</sup> after a certain length of time.                          |                |  |
| FWD-VAR-BZ/NA-BTH on/OFF                                                                                                    | *47/#41        |  |
| If your station is busy or you do not answer a call, all calls are forwarded after a certain length of time <sup>[1]</sup> . |                |  |
| FWD-VAR-ALL-INT on/OFF                                                                                                    | *44/#44        |  |
| Only internal calls are forwarded.                                                                                           |                |  |
| FWD-VAR-ALL-EXT on/OFF                                                                                                    | *43/#43        |  |
| Only external calls are forwarded.                                                                                           |                |  |
| [1] This duration is defined by your service personnel.                                                                      |                |  |

[1] This duration is defined by your service personnel.

Apart from "Forwarding for intnl" and "Forwarding for extnl", the forwarding types are mutually exclusive. You can set and activate one forwarding destination for each of the two exceptions.

Call forwarding can also be preconfigured in the system  $\rightarrow$  page 46.

If your belongs to an ONS group (parallel call  $\rightarrow$  page 64), please note the following:

Call forwarding can be configured on any phone in the ONS group and will then apply to all phones in that ONS group. Call forwarding between two phones in an ONS group is not possible.

# Fixed call forwarding (all calls)

If you have programmed a destination for fixed call forwarding, forwarding can always be activated and deactivated using the "Call Forward" key. The programmed forwarding destination remains unchanged until you reprogram or delete it.

#### Configuring/modifying a fixed forwarding destination

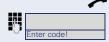

Lift the handset.

Enter the code programmed on your phone for "Fixed call forw.?"  $\rightarrow$  page 22.

You will hear the dial tone.

Enter the destination number.

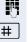

Enter the termination code.

A confirmation tone is output and the LED on the "Call Forward" key lights up. Call forwarding is activated.

Replace the handset.

| Step by Step |                                                                                                    |
|--------------|----------------------------------------------------------------------------------------------------|
|              | Deactivating fixed call forwarding                                                                                                    |
|              | Press the "Call Forward" key. The LED goes out.                                                                                                    |
| or           |                                                                                                    |
| Enter code!  | Enter the code programmed on your phone for "Deact call forwarding?" $\rightarrow$ page 22.                                                          |
|              | Fixed call forwarding is deactivated. The destination number is retained.                                                                            |
|              | Activating fixed call forwarding                                                                                                    |
|              | <b>Prerequisite:</b> A fixed call forwarding destination is saved $\rightarrow$ page 23.                                                             |
|              | Press the "Call Forward" key. The LED lights up.                                                                                                    |
| or           |                                                                                                    |
| Enter code!  | Enter the code programmed on your phone for "Act. FWD-FIXED?" $\rightarrow$ page 22.                                                                 |
|              | Deleting a fixed call forwarding destination                                                                                                    |
|              | You can delete the destination for fixed call forwarding.                                                                                            |
| ~            | Lift the handset.                                                                                                    |
| Enter code!  | Enter the code programmed on your phone to delete the number $\rightarrow$ page 22.                                                                  |
| 5            | You hear a confirmation tone.                                                                                                    |
| Ţ            | Replace the handset.                                                                                                    |
|              | The forwarding destination is deleted. If fixed call for-<br>warding was activated, it is now deactivated. The "Call<br>Forward" key is deactivated. |
|              |                                                                                                    |
|              |                                                                                                    |
|              |                                                                                                    |
|              |                                                                                                    |

84

# Variable call forwarding

In the case of variable call forwarding, programming a forwarding destination activates call forwarding for all calls. If call forwarding is deactivated, the forwarding destination is deleted at the same time.

#### Configuring and activating variable call forwarding

Lift the handset.

ſ

#

Enter the code programmed on your phone for the forwarding type you want  $\rightarrow$  page 22.

- You will hear the dial tone.
  - Enter the destination number.
- Enter the termination code.
- A confirmation tone is output and the LED on the "Call Forward" key lights up. Call forwarding is activated.
- Replace the handset.

#### Deactivating variable call forwarding

Press the "Call Forward" key. The LED goes out.

Lift the handset.

or

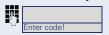

Enter the code programmed on your phone for "Deact call forwarding?"  $\rightarrow$  page 22.

- You hear a confirmation tone.
- Replace the handset.

| Step by Step |                                                                                                    |
|--------------|----------------------------------------------------------------------------------------------------|
|              | Using callback                                                                                                    |
|              | If your belongs to an ONS group (parallel call $\rightarrow$ page 64), please note the following:                                                                                                    |
|              | Callback on busy is only signaled on the busy<br>phone, not in the whole ONS group.<br>Callback on no reply is entered in the mailbox<br>(→ page 12) on all internal system phones in an<br>ONS group. |
|              | Storing a callback                                                                                                    |
|              | <b>Prerequisite:</b> The internal station called is busy or nobody answers.                                                                                                    |
| -            | if available:<br>Press the "Callback" key. The LED lights up.                                                                                                    |
| Enter code!  | Enter the code programmed on your phone for "Auto callback" $\rightarrow$ page 68.                                                                                                    |
|              | If the called party was busy, the callback is auto-<br>matic.                                                                                                    |
|              | If the called party did not answer, a message is left in the called party's mailbox.                                                                                                    |
|              | Accepting a callback<br>Prerequisite: The internal station called was busy. You have saved a callback.                                                                                                 |
| J            | Your telephone rings.                                                                                                    |
| 7            | Lift the handset. You hear a ring tone.                                                                                                    |
|              | III III IIII IIII IIIIIIIIIIIIIIIIIII                                                                                                    |
|              | Cancel call backs                                                                                                    |
|              | Do not answer the call. After ringing four times, the call-<br>back is canceled.                                                                                                    |
|              |                                                                                                    |

# Responding to a callback request

**Prerequisite:** You have received at least one callback request  $\rightarrow$  page 12.

if available:

Press the "Mailbox" key. The LED goes out.

|       |             | or |
|-------|-------------|----|
|       |             |    |
| - CT- |             |    |
|       | Enter code! |    |

Enter the code programmed on your phone for "Mailbox"  $\rightarrow$  page 68.

The party is called and the entry deleted from the list.

# Deleting a stored callback

**Prerequisite:** You have saved a callback  $\rightarrow$  page 26.

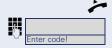

Lift the handset.

enter the code programmed on your phone to delete the callback destinations  $\rightarrow$  page 68.

Replace the handset.

| Step by Step |                                                                                                    |
|--------------|----------------------------------------------------------------------------------------------------|
|              | Saving phone numbers for redial                                                                                                   |
|              | The function "Saved number redial for a specific line"<br>must be programmed in your system. Consult your ser-<br>vice personnel. |
|              | Saving the current phone number                                                                                                   |
|              | <b>Prerequisite:</b> The "Saved # Dial" key is programmed on your telephone.                                                      |
| <b>\$</b>    | You are conducting a call.                                                                                                    |
|              | if available:                                                                                                    |
| _            | Press the "Saved # Dial" key. The LED lights up.                                                                                  |
| or           |                                                                                                    |
| Enter code!  | Enter the code programmed on your phone for "Saved number redial" $\rightarrow$ page 68.                                          |
| Ţ            | Replace the handset.                                                                                                    |
|              | Saving any phone number                                                                                                    |
|              | <b>Prerequisite:</b> The "Saved # Dial" and "Store" keys are programmed on your telephone.                                        |
|              | if available:                                                                                                    |
|              | Press the "Store" key. The LED lights up.                                                                                         |
|              | if available:                                                                                                    |
| _            | Press the "Saved # Dial" key. The LED lights up.                                                                                  |
| or           |                                                                                                    |
| Enter code!  | Enter the code programmed on your phone for "Saved number redial" $\rightarrow$ page 68.                                          |
| M            | Enter the station number.                                                                                                    |
|              | Press the "Store" key. The LED goes out.                                                                                          |
|              |                                                                                                    |
|              |                                                                                                    |
|              |                                                                                                    |
|              |                                                                                                    |
|              |                                                                                                    |
|              |                                                                                                    |

# Enhanced phone functions

# **Answering calls**

# Answering a call via a DSS key

**Prerequisite:** DSS keys are programmed on your phone  $\rightarrow$  page 11.

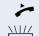

Lift the handset.

Press the DSS key.

For information on the meanings of the LED displays of the DSS keys, see  $\rightarrow$  page 11.

# Accepting a call for your colleague

If a team member does not answer a call within 15 seconds (system-dependant), the remaining team members hear an alert tone.

#### In idle mode

**Prerequisite:** The "Pickup" key is programmed on your telephone.

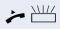

Lift the handset and press the flashing "Pickup" key. You have now picked up the call.

#### **During calls**

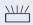

Press the flashing "Pickup" key. The first party is placed on hold while you are connected to the second party.

# Ending the second call and returning to the first one

Press the "Clear/Cancel" key. The LED goes out.

| Step by Step |                                |
|--------------|--------------------------------|
|              | Accep                          |
|              | You hea<br>ber, or<br>specific |
| *            | Lift the                       |
| Enter code!  | Enter t<br>ed call             |
| U.           | Enter ti<br>wish to            |
|              | Acce                           |
|              | lf confi<br>group p            |
| 5            | Your te                        |
| ~            | Lift the                       |
|              | Using                          |
|              | A collea<br>er with            |
| 7            | Lift the                       |
|              | F                              |
|              |                                |

# oting a specific call

ar another telephone ring and recognize the numa colleague requests that you pick up calls for a phone.

handset.

he code programmed on your phone for "Directpick-up"  $\rightarrow$  page 68.

ne phone number of the phone from which you pick up calls. In this way you can accept the call.

# oting calls in a hunt group

gured, you can also be reached using a hunt phone number.

lephone rings.

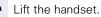

# the speakerphone

ague addresses you directly over the loudspeaka speaker call.

handset and answer the call.

Placing a speaker call to a colleague  $\rightarrow$  page 42.

# Making calls

# Making calls with a direct station selection key

**Prerequisite:** DSS keys are programmed on your phone  $\rightarrow$  page 11.

Press the DSS key.

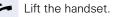

For information on the meanings of the LED displays of the DSS keys, see  $\rightarrow$  page 11.

# Using speed dialing

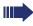

This function must be configured by your service personnel.

Speed dial numbers may contain command or access code sequences and may be linked to other speed dial numbers  $\rightarrow$  page 52.

#### Making calls using central speed dial numbers

**Prerequisite:** You know the central speed dial numbers  $\rightarrow$  page 52.

if available:

|             | or<br>★ |
|-------------|---------|
|             |         |
| Enter code! |         |

μ.

24

Press the "System Spd 1" or "System Spd 2" key. The LED lights up.

Enter the code programmed on your phone for "Speed Dial"  $\rightarrow$  page 68.

Enter the speed dial number.

Press the key shown.

The connection is immediately established.

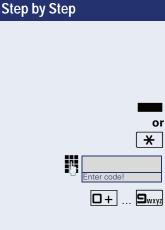

#### Dialing using individual speed dial numbers

**Prerequisite:** You have configured individual speed dial numbers  $\rightarrow$  page 53.

if available:

Press the "Station Spd." key. The LED lights up.

×

Press the key shown.

Enter the code programmed on your phone for "Station speed dial"  $\rightarrow$  page 68.

Press the configured speed dial key.

The connection is immediately established.

# Talking to your colleague with a speaker call

You can place a speaker call to an internal party using the loudspeaker on their telephone. You can also use the functions under "HiPath 4000 as an entrance telephone system (two-way intercom)"  $\rightarrow$  page 41.

Prerequisite: A programmed "COM Spk 2way" key is configured on your phone.

Press the programmed "COM Spk 2way" key.

Enter the station number.

Wait for the tone.

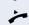

*R*.,

Lift the handset and speak to the party who answers.

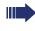

If the party to whom you are speaking has activated "Speaker call protect" on their phone  $\rightarrow$  page 57, your speaker call will be received as a normal call.

# **During a call**

# Call waiting with a direct station selection key

**Prerequisite:** DSS keys are programmed on your phone  $\rightarrow$  page 11. The line of the party you wish to call is busy.

Press the DSS key. The called party accepts your waiting call.

Lift the handset.

For information on the meanings of the LED displays of the DSS keys, see  $\rightarrow$  page 11.

# Using the second call feature

You can specify whether you wish to accept a second call (call waiting) during a call.

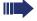

If your belongs to an ONS group (parallel call  $\rightarrow$  page 64), please note the following:

In addition to an alert tone on the busy phone, the second call is signaled with a ring tone on the other phones in the ONS group.

# Activating/deactivating second call

#### Activating

Press the "Camp/Overide" key. The LED lights up.

#### Deactivating

Press the "Camp/Overide" key. The LED goes out.

| Step by Step |                                                                                                    |
|--------------|----------------------------------------------------------------------------------------------------|
|              | Accepting a second call                                                                                      |
|              | <b>Prerequisite:</b> "Second call" is activated → page 33. The "Pickup" key is programmed on your telephone. |
| ~            | You are conducting a call.                                                                                   |
| J            | An alert tone is audible.                                                                                    |
|              | Press the "Pickup" key.                                                                                      |
| <b>~</b>     | You are immediately connected to the second caller.<br>The first party is placed on hold.                    |
|              | Ending the second call and resuming the first one:                                                           |
| or           | Press the "Clear/Cancel" key.                                                                                |
|              | Replace the handset and lift it once more.                                                                   |
|              |                                                                                                    |
|              |                                                                                                    |
|              |                                                                                                    |

# Using the Shift key

The "Push-Pull" key  $\rightarrow$  page 11 (must be configured by the relevant service personnel) can be used for the following functions:

- Consultation (return to held call)
- Toggle/Connect
- Acceptance of a second call
- Acceptance of a group call

#### Second call

You hear a call waiting tone.

Press the flashing "Push-Pull" key. You pick up the waiting call. The LED lights up.

#### Toggle/Connect

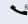

You are connected with two parties. One party is on hold. The "Push-Pull" lights up.

Press the "Push-Pull" key to switch to the other party. The first party is placed on hold.

#### Consultation

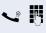

You call the second party. The second party does not answer.

Press the "Push-Pull" key to return to the waiting party.

#### Group call

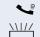

You are connected with a party. A group call is waiting.

Press the flashing "Push-Pull" key. You pick up the group call, the first party is placed on hold. The LED lights up.

| Step by Step      |                                                                                                    |
|-------------------|----------------------------------------------------------------------------------------------------|
|                   | Conducting a conference                                                                                                    |
|                   | In a conference call, you can talk to as many as seven<br>other parties at the same time. These may be internal<br>or external users. |
|                   | Setting up a three-party conference                                                                                                   |
|                   | <b>Prerequisite</b> : The "Transfer" and "Conference" keys are programmed on your telephone.                                          |
| ~                 | Lift the handset.                                                                                                    |
| 6                 | Call the first party.                                                                                                    |
|                   | When you can speak to the first party:                                                                                                |
| _                 | if available:<br>Press the "Transfer" key.                                                                                            |
| Or<br>Enter code! | Enter the code programmed on your phone for "Consultation" $\rightarrow$ page 68.                                                     |
| 6                 | Call the second party. The first party is waiting.                                                                                    |
|                   | When you can speak to the second party:                                                                                               |
| _                 | if available:<br>Press the "Conference" key.                                                                                          |
| Or<br>Enter code! | Enter the code programmed on your phone for "Conference" $\rightarrow$ page 68.                                                       |
| 5                 | The conference call is signaled by a tone.                                                                                            |
| <b>~</b>          | All three parties can speak with one another.                                                                                         |
|                   |                                                                                                    |
|                   |                                                                                                    |
|                   |                                                                                                    |
|                   |                                                                                                    |
|                   |                                                                                                    |
|                   |                                                                                                    |
|                   |                                                                                                    |

# Entering commands using tone dialing (DTMF suffix-dialing)

After dialing a phone number you can set tone dialing. This allows you to use command entries to control dualtone multifrequency (DTMF) devices, such as answering machines or attendant systems.

Switch to tone dialing.

Enter commands.

Ending the call also deactivates DTMF suffix dialing.

|                          | * | # |
|--------------------------|---|---|
| <b>D</b> + <b>S</b> wxyz | * | # |

# System-wide parking

On HiPath 4000 systems, you can park up to ten internal and/or external calls and retrieve them on your or another phone.

There are two options for parking a call:

- Automatic park
- Manual park

You cannot park calls if:

- The park position you wish to use is busy
- The station is an attendant console
- The call is a consultation call
- The call is in a conference

#### Automatically parking a call

You can automatically park a call in a free park position from your phone, and retrieve it on your phone or another phone.

#### Call park

You are conducting a call.

if available:

Press the "System Park" key. The LED lights up.

|     |             | or   |
|-----|-------------|------|
| R., |             |      |
| ••  | Enter code! |      |
|     | 0 + 9       | NXYZ |

Enter the code programmed on your phone for "System park"  $\rightarrow$  page 68.

Enter the number of the park slot (0 - 9) and make a note of it.

The call is now parked.

Replace the handset.

#### **Retrieving a parked call**

Lift the handset.

if available:

Press the "System Park" key. The LED goes out.

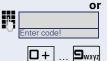

Enter the code programmed on your phone for "System park"  $\rightarrow$  page 68.

Enter the park slot number.

Proceed with your call.

| Step by Step          |                                                                                         |
|-----------------------|-----------------------------------------------------------------------------------------|
|                       | Manually parking a call                                                                 |
|                       | Call park                                                                               |
| <b>~</b> <sup>®</sup> | You are conducting a call.                                                              |
| -                     | if available:<br>Press the "Station Park" key. The LED lights up.                       |
| Enter code!           | Enter the code programmed on your phone for "Directed call park" $\rightarrow$ page 68. |
|                       | Enter the destination number.                                                           |
| Ţ                     | Replace the handset.                                                                    |
|                       | The call is parked.                                                                     |
|                       | You will hear the busy signal if call parking is not possible.                          |
| Ţ                     | Replace the handset.                                                                    |
| J                     | You will receive a recall for the call on hold.                                         |
|                       | Retrieving a parked call                                                                |
| 7                     | Lift the handset.                                                                       |
|                       |                                                                                         |
|                       |                                                                                         |
|                       |                                                                                         |
|                       |                                                                                         |
|                       |                                                                                         |
|                       |                                                                                         |
|                       |                                                                                         |
|                       |                                                                                         |
|                       |                                                                                         |

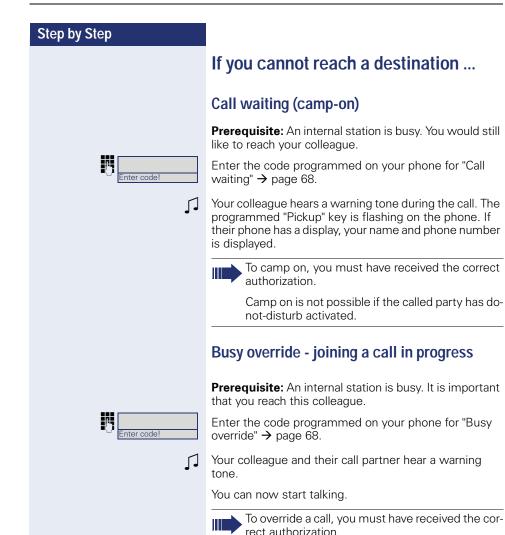

Call override is not possible if the called party has station override security activated.

# HiPath 4000 as an entrance telephone system (two-way intercom)

You can place a speaker call to an internal party on HiPath 4000 using the loudspeaker on their telephone to establish a connection. You can initiate a speaker call from a consultation call. The following functions are available:

- System-wide speaker call
  - to a variable destination
  - to a fixed destination
- Speaker call in a group
  - to a variable destination
  - to a fixed destination
- Two-way intercom in a group
  - to a variable destination
  - to a fixed destination

Announcement to all members of a line trunk group

You can cancel the speaker call or the announcement by replacing the handset or, during a consultation call, by retrieving the call on hold.

Please ensure for all functions that "Speaker call protect" is deactivated on the relevant phones → page 57. In OpenStage 10 T, "Speaker call protect" can be deactivated via a key programmed by your service personnel.

If a speaker call is placed to a party and "Speaker call protect" is activated on their phone, the speaker call is ignored and a normal call is established.

| Step by Step  |                                                                                                    |
|---------------|----------------------------------------------------------------------------------------------------|
|               | System-wide speaker call                                                                                                    |
|               | You can place a speaker call from your phone to any in-<br>ternal party with a telephone equipped with speaker-<br>phone mode or a loudspeaker.                                                                                                 |
|               | Speaker call to a variable destination                                                                                                    |
|               | <b>Prerequisite:</b> The "Speaker call-one-way" key is pro-<br>grammed on your telephone.                                                                                                    |
| *             | Lift the handset.                                                                                                    |
| _             | if available:<br>Press the "Spkr. 1-way" key. The LED lights up.                                                                                                    |
| Enter code!   | Enter the code programmed on your phone for "Speaker call-one-way" $\rightarrow$ page 68.                                                                                                    |
|               | Enter the internal number of the party.                                                                                                    |
|               | A connection is immediately established to this destina-<br>tion station's loudspeaker if                                                                                                    |
|               | <ul><li>the station is not busy</li><li>the handset has not been lifted</li><li>"Speaker call protect" is not activated</li></ul>                                                                                                    |
| [ر<br>مز      | The caller hears a confirmation tone when the connec-<br>tion is established and they are free to start speaking.<br>The called party can accept the connection by lifting the<br>handset.                                                      |
| [四))) or [10] | If the called party presses the speaker key or the line key (if configured), the connection is lost.                                                                                                    |
|               | The same number of speaker calls and normal connections is possible.                                                                                                    |
|               | Speaker call to a fixed destination                                                                                                    |
| _             | The code configured on your phone for "Speaker call-<br>one-way" and the destination number are programmed<br>on a repdial key.<br>Press the programmed repdial key. A connection to the<br>destination loudspeaker is immediately established. |
|               |                                                                                                    |

#### Speaker call in a group

You can also establish a normal connection within a group or team (with team call = speed dial numbers 0-9 or 00-99 for team members) via a speaker call. The speaker call is then initiated by a group telephone.

The "COM group speaker call" function is line-independent - all phones can call each other via a speaker call.

#### Speaker call to a variable destination

**Prerequisite:** The "COM Group" key is programmed on your telephone.

Lift the handset.

if available: Press the "COM Group" key. The LED lights up.

#### or

R

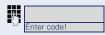

Enter the code programmed on your phone for "COM group speaker call"  $\rightarrow$  page 68.

Enter the speed dial number for the corresponding group member.

A connection is immediately established to this destination station's loudspeaker if

- the station is not busy
- the handset has not been lifted
- "Do not disturb" is not activated
- The called party accepts the DSS call by lifting the handset.

🖾)) or l

If the called party presses the speaker key or the line key (if configured), the connection is lost.

| <ul> <li>the speed dial for the relevant group member are programmed on your phone.</li> <li>Press the programmed key. A connection to the dest nation loudspeaker is immediately established.</li> <li>The called party can accept the connection by lifting the handset.</li> <li>If the called party presses the speaker key or the line key (if configured), the connection is lost.</li> <li>Two-way intercom to a variable destination</li> <li>When using the two-way intercom in a group, the loud speaker and the microphone of the destination phone are automatically switched on.</li> <li>Lift the handset.</li> <li>if available:</li> <li>Press the "COM Spk 2way" key. The LED lights up.</li> </ul> | Step by Step |                                                                                                    |
|----------------------------------------------------------------------------------------------------|--------------|----------------------------------------------------------------------------------------------------|
| <ul> <li>the speed dial for the relevant group member are programmed on your phone.</li> <li>Press the programmed key. A connection to the dest nation loudspeaker is immediately established.</li> <li>The called party can accept the connection by lifting the handset.</li> <li>If the called party presses the speaker key or the line key (if configured), the connection is lost.</li> <li>Two-way intercom to a variable destination</li> <li>When using the two-way intercom in a group, the loud speaker and the microphone of the destination phone are automatically switched on.</li> <li>Lift the handset.</li> <li>if available:</li> <li>Press the "COM Spk 2way" key. The LED lights up.</li> </ul> |              | Speaker call to a fixed destination                                                                                                    |
| <ul> <li>nation loudspeaker is immediately established.</li> <li>The called party can accept the connection by lifting the handset.</li> <li>If the called party presses the speaker key or the line key (if configured), the connection is lost.</li> <li>Two-way intercom to a variable destination</li> <li>When using the two-way intercom in a group, the loud speaker and the microphone of the destination phone are automatically switched on.</li> <li>Lift the handset.</li> <li>if available:</li> <li>Press the "COM Spk 2way" key. The LED lights up.</li> </ul>                                                                                                    |              | The code configured for "COM group speaker call" and<br>the speed dial for the relevant group member are pro-<br>grammed on your phone.        |
| <ul> <li>handset.</li> <li>If the called party presses the speaker key or the line key (if configured), the connection is lost.</li> <li>Two-way intercom to a variable destination</li> <li>When using the two-way intercom in a group, the loud speaker and the microphone of the destination phone are automatically switched on.</li> <li>Lift the handset.</li> <li>if available:</li> <li>Press the "COM Spk 2way" key. The LED lights up.</li> </ul>                                                                                                    | -            | Press the programmed key. A connection to the desti-<br>nation loudspeaker is immediately established.                                         |
| <ul> <li>key (if configured), the connection is lost.</li> <li>Two-way intercom to a variable destination</li> <li>When using the two-way intercom in a group, the loud speaker and the microphone of the destination phone are automatically switched on.</li> <li>Lift the handset.</li> <li>if available:</li> <li>Press the "COM Spk 2way" key. The LED lights up.</li> </ul>                                                                                                    | ~            | The called party can accept the connection by lifting the handset.                                                                             |
| <ul> <li>When using the two-way intercom in a group, the loud speaker and the microphone of the destination phone are automatically switched on.</li> <li>Lift the handset.</li> <li>if available:</li> <li>Press the "COM Spk 2way" key. The LED lights up.</li> </ul>                                                                                                    | (대)) or      | If the called party presses the speaker key or the line key (if configured), the connection is lost.                                           |
| <ul> <li>speaker and the microphone of the destination phone are automatically switched on.</li> <li>Lift the handset.</li> <li>if available:</li> <li>Press the "COM Spk 2way" key. The LED lights up.</li> </ul>                                                                                                    |              | Two-way intercom to a variable destination                                                                                                    |
| if available:<br>Press the "COM Spk 2way" key. The LED lights up.                                                                                                    |              | When using the two-way intercom in a group, the loud-<br>speaker and the microphone of the destination phone<br>are automatically switched on. |
| Press the "COM Spk 2way" key. The LED lights up.                                                                                                    | *            | Lift the handset.                                                                                                    |
| or                                                                                                    | -            |                                                                                                    |
|                                                                                                    |              | Enter the code programmed on your phone for "Speaker call-two-way" $\rightarrow$ page 68.                                                      |
| Enter the speed dial number for the corresponding group member.                                                                                                    | <b>1</b> 3   |                                                                                                    |
| The loudspeaker and microphone of the destination phone are automatically switched on.                                                                                                    |              |                                                                                                    |
| Two-way intercom to a fixed destination                                                                                                    |              | Two-way intercom to a fixed destination                                                                                                    |
|                                                                                                    |              | The code for "Speaker call-two-way" and the speed dial for the relevant group member are programmed on your phone.                             |
| Lift the handset.                                                                                                    | ~            | Lift the handset.                                                                                                    |
| Press the programmed key.                                                                                                    |              | Press the programmed key.                                                                                                    |
| The loudspeaker and microphone of the destination phone are automatically switched on.                                                                                                    |              |                                                                                                    |
|                                                                                                    |              |                                                                                                    |

#### Step by Step Announcement (broadcast) to all members of a line trunk group You can use this function to send an announcement to all members (10 - 40) of a line trunk group. Once you have activated the group call, you will hear a confirmation tone. You can then begin the announcement. Lift the handset. if available: Press the "Broadcst Spk" key. The LED lights up. or 8 Enter the code programmed on your phone for "Speaker nter code! call-1-way bcst" $\rightarrow$ page 68. 24 Enter the internal phone number of a group member. The loudspeakers on all group phones are automatically switched on and you will hear a confirmation tone. You can begin the announcement. You end the announcement by replacing the handset. If a group member lifts their handset, they are connected to you and the announcement is ended. \_\_\_)) or \_\_\_\_ If a group member presses the speaker key or the relevant line key for the announcement, they are disconnected from the announcement. If the last remaining member of the group presses the speaker key or line key, the announcement ends.

## Using call forwarding

Please note the description for programming call forwarding  $\rightarrow$  page 22.

#### Automatically forwarding calls

The relevant service personnel can configure different call forwarding settings in the system for internal and external calls and activate these settings for your station. The following calls may be forwarded

- All calls without restriction
- Calls on busy
- Calls on no reply

Forwarding for all calls without restriction should only be configure if the station is only used for outgoing calls (e.g. in an elevator).

If you have configured fixed or variable forwarding and the manual forwarding destinations are not reachable (e.g. busy), calls are automatically forwarded to system forwarding destinations.

#### **Delayed call forwarding**

This function is configured by the relevant service personnel for the system.

Prerequisite: The second call feature must be activated → page 33.

If you have activated "Call forwarding busy/no reply" or "Call forwarding no reply" ( $\rightarrow$  page 22), you will hear a call waiting tone when a second call is received. You then have the option of accepting this call before call forwarding is activated (e.g. if you are waiting for an urgent call).

The caller hears the ring tone and is only forwarded to another station once a set time has elapsed.

μ.

Enter code!

# Forwarding calls for other stations

You can save, activate, display and deactivate call forwarding for another phone, fax or PC station from your own phone. You must have the PIN of the other station or have "Call forwarding for other stations" access rights.

#### Saving a call forwarding destination for another phone and activating call forwarding

**Prerequisite:** An "Store" key is programmed on your telephone.

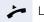

Lift the handset.

Press the "Store" key. The LED lights up.

Enter the code programmed on your phone  $\rightarrow$  page 68.

Enter the number of the other telephone and confirm with the pound key.

- Enter the PIN of the other telephone and confirm with the pound key.
- or If your station has "Call forwarding for other stations" access rights,

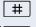

or #

#

#

only press the pound key.

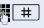

Enter the number of the destination and confirm with the pound key.

Only press the pound key (the phone where you just saved the call forwarding instruction then becomes the call forwarding destination).

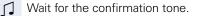

Press the "Store" key. The LED goes out. Call forwarding is active.

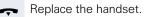

| Step by Step |                                                                                                    |                                         |
|--------------|----------------------------------------------------------------------------------------------------|-----------------------------------------|
|              | Saving a call forwarding dest<br>PC/busy station and activating                                               |                                         |
|              | <b>Prerequisite:</b> An "Store" key is prog<br>telephone.                                                     | grammed on your                         |
| *            | Lift the handset.                                                                                             |                                         |
| -            | Press the "Store" key. The LED light                                                                          | ts up.                                  |
| Enter code!  | Enter the code programmed on you                                                                              | ır phone.                               |
| Enter code:  | Codes are assigned by the relevant<br>You can enter the codes applicable<br>below:                            |                                         |
|              | Call forwarding for fax                                                                                       |                                         |
|              | Call forwarding for PC                                                                                        |                                         |
|              | Call forwarding on busy                                                                                       |                                         |
| <b>!!</b> !# | Enter the number of the other telep<br>with the pound key.                                                    | phone and confirm                       |
| <b>!!</b> !# | Enter the PIN of the other telephon the pound key.                                                            | e and confirm with                      |
| or           | If your station has "Call forwarding for cess rights,                                                         | or other stations" ac-                  |
| #            | only press the pound key.                                                                                     |                                         |
| <b>!!</b> !# | Enter the number of the destination the pound key.                                                            | n and confirm with                      |
| or<br>#      | Only press the pound key (the stati<br>saved the call forwarding instruction<br>call forwarding destination). | on where you just<br>a then becomes the |
|              | Press the "Store" key. The LED goes<br>Call forwarding is now active.                                         | s out.                                  |
| Ţ            | Replace the handset.                                                                                          |                                         |
|              |                                                                                                    |                                         |
|              |                                                                                                    |                                         |
|              |                                                                                                    |                                         |
|              |                                                                                                    |                                         |

#### Step by Step Deactivating call forwarding for another phone Lift the handset. Press the "Store" key. The LED lights up. or μ. Enter the code programmed on your phone $\rightarrow$ page 68. н, # Enter the number of the other telephone and confirm with the pound key. # Enter the PIN of the other telephone and confirm with the pound key. or If your station has "Call forwarding for other stations" access rights, # | only press the pound key. # Enter the number of the destination and confirm with the pound key. or # | Only press the pound key (the phone where you just saved the call forwarding instruction then becomes the call forwarding destination). Wait for the confirmation tone. Г Press the "Store" key. The LED goes out. Call forwarding is now active. Replace the handset.

| Step by Step |                                                                                                    |                     |
|--------------|----------------------------------------------------------------------------------------------------|---------------------|
|              | Deactivating call forwarding for<br>busy                                                                                                    | r fax, PC or on     |
|              | <b>Prerequisite:</b> The "Store" key is progratelephone.                                                                                    | ammed on your       |
| <u>م</u>     | Lift the handset.                                                                                                    |                     |
|              | Press the "Store" key. The LED lights u                                                                                                    | ıp.                 |
| 8            | Enter the code for deactivating the release type.                                                                                           | evant forwarding    |
|              | Codes are assigned by the relevant se<br>You can enter the codes applicable to<br>below:                                                    |                     |
|              | Deactivating call forwarding for fax                                                                                                    |                     |
|              | Deactivating call forwarding for PC                                                                                                    |                     |
|              | Deactivating call forwarding on busy                                                                                                    |                     |
| <u>8</u> #)  | Enter the number of the other telepho<br>with the pound key.                                                                                | ne and confirm      |
| <b>8 #</b>   | Enter the PIN of the other telephone a the pound key,                                                                                       | ind confirm with    |
| or           | If your station has "Call forwarding for c cess rights,                                                                                     | other stations" ac- |
| #            | only press the pound key.                                                                                                    |                     |
| 1            | Wait for the confirmation tone.                                                                                                    |                     |
|              | Press the "Store" key. The LED goes o                                                                                                    | ut.                 |
| ÷            | Replace the handset.                                                                                                    |                     |
|              | Changing call forwarding for an                                                                                                    |                     |
|              | Proceed as for saving/activating call for<br>for another phone $\rightarrow$ page 47,<br>for fax, PC or busy station $\rightarrow$ page 48. | i wai uli iy.       |

# Leaving/rejoining a hunt group

Prerequisite: A hunt group is configured for the team.

You can leave the hunt group at any time, for example, when you leave your workstation. When you are present, you can join it again.

You can still be reached via your own phone number even when you are not in the hunt group.

#### Leaving

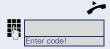

nter code!

8

Lift the handset.

Enter the code programmed on your phone for "deactivate Hunt group"  $\rightarrow$  page 68.

Replace the handset.

#### Rejoining

~

Lift the handset.

Enter the code programmed on your phone for "activate Hunt group"  $\rightarrow$  page 68.

Replace the handset.

# **Speed dial**

## **Central speed dial numbers**

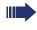

Speed dial numbers are configured by your service personnel.

Speed dial numbers are saved in the system.

Your service personnel will provide you with the central speed dial directory, for example, in print form.

Making calls using speed dial numbers  $\rightarrow$  page 31.

### Speed dialing with extensions

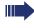

Speed dial numbers with sequences are configured by your service personnel.

Functions and phone numbers, as well as additional access codes, can be saved on a speed dial number.

As the number of characters for a speed dial entry is limited, you can link up to ten speed dial numbers for longer sequences.

Example:

You want to lock your phone and simultaneously activate call forwarding when you leave your office. These two actions can be saved as a sequence on a speed dial number.

Another speed dial number can be saved to release the phone lock and deactivate call forwarding.

Making calls using speed dial numbers  $\rightarrow$  page 31.

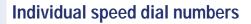

This function must be configured by your service personnel.

You can program the keys  $\Box$  + to  $\Box$  with ten frequently used phone numbers.

**Prerequisite:** The "Store" key is programmed on your telephone.

Press the "Store" key. The LED lights up.

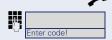

R

Π.

Enter the code programmed on your phone for "save Speed Dial"  $\rightarrow$  page 68.

Press the required speed-dial key.

Enter the station number.

Lift the handset.

Press the "Store" key. The LED lights up.

Making calls using speed dial numbers  $\rightarrow$  page 32.

# Dialing with call charge assignment

You can assign external calls to certain projects.

**Prerequisite:** Project numbers (1 - 5) are configured for certain projects and you have an account code (project code) for the project.

# **Dialing with project assignment**

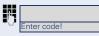

*R*.,

14

Enter the code programmed on your phone for project assignment  $\rightarrow$  page 68.

Enter the PIN.

Enter the external phone number.

Then make a call as usual  $\rightarrow$  page 17.

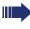

Project assignment is temporary. It is automatically switched off if you have not used your phone, for example, for five minutes.

# **Privacy/security**

# Locking the telephone to prevent unauthorized use

You can prevent unauthorized parties from using your phone during your absence.

**Prerequisite:** You have received a personal identification number (PIN) from the relevant service personnel.

#### Locking the telephone to prevent unauthorized use

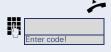

Lift the handset.

Enter the code programmed on your phone for locking the phone  $\rightarrow$  page 68.

Enter the PIN (code no.).

Replace the handset.

When the phone is locked, a special dial tone sounds when the handset is lifted. HiPath 4000Within the system, users can make calls as normal.

#### Unlock the phone

Lift the handset.

8

Enter the code programmed on your phone for unlocking the phone  $\rightarrow$  page 68.

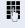

R

Enter the PIN (code no.).

Replace the handset.

## Activating/deactivating "Do not disturb"

If you do not wish to take calls, you can activate do not disturb. Internal callers hear the ring tone and receive the message "Do not disturb".

External callers are redirected to the attendant console. The relevant service personnel can set forwarding destinations for do not disturb so that internal and external calls can be forwarded.

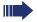

If your belongs to an ONS group (parallel call  $\rightarrow$  page 64), please note the following:

Do not disturb can be activated/deactivated on any phone in the ONS group - it then applies to all phones in that group.

**Prerequisite:** The relevant service personnel have activated do not disturb for all HiPath 4000 stations in your system.

#### Activating

Enter the code programmed on your phone for "activate Do not disturb"  $\rightarrow$  page 68.

Replace the handset.

#### Deactivating

Lift the handset.

Enter the code programmed on your phone for "deactivate Do not disturb"  $\rightarrow$  page 68.

Replace the handset.

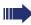

The attendant can bypass "Do not disturb".

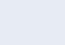

μ.

μ.,

Enter code

μ.

84

Inter code!

nter code!

# Activating/deactivating "Speaker call protect"

You can block speaker calls to your phone. If a caller attempts to contact you via a speaker call, the connection is established as a normal call.

**Prerequisite:** The relevant service personnel have activated do not disturb for all HiPath 4000 stations in your system.

#### Activating

Lift the handset.

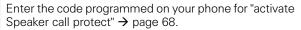

Replace the handset.

#### Deactivating

Lift the handset.

Enter the code programmed on your phone for "deactivate Speaker call protect"  $\rightarrow$  page 68.

Replace the handset.

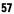

8

Inter code!

# **Caller ID suppression**

Display suppression only applies to a subsequent call and is not saved in the case of saved number redial.

#### Activating

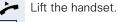

P,

Enter the code programmed on your phone for "Display suppressed"  $\rightarrow$  page 68.

Enter the number of the party you wish to call.

If the called party accepts the call, your number is not displayed.

#### Deactivating

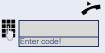

Lift the handset.

Enter the code programmed on your phone for "Display enabled"  $\rightarrow$  page 68.

Replace the handset.

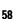

# Identifying anonymous callers (trace call)

This function must be configured by your service personnel.

You can identify malicious external callers. You can record the caller's phone number during a call or up to 30 seconds after a call. In this case, you should not hang up.

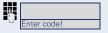

Enter the code programmed on your phone for "Trace call"  $\rightarrow$  page 68.

If the trace is successful, the transmitted data is stored by your network operator. Contact your service personnel.

# More functions/services

# Using another telephone in the same way as your own

You can log on to another phone in the HiPath 4000 system using your personal identification number (PIN). This also applies to telephones in networked HiPath 4000 systems, for example, at other company sites). On another phone, you can

- · make calls using cost center assignment,
- use your individual speed dial numbers.

With an internal PIN you can forward calls for you to other phones at your location ("follow me" call forwarding).

#### Logging on to another phone

**Prerequisite:** You have received a PIN from your service personnel. Within your own HiPath 4000 system, you will need an internal PIN. For other HiPath 4000 systems in the network, you will need a network-wide PIN.

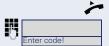

Lift the handset.

Enter the code programmed on your phone for activating identification  $\rightarrow$  page 68.

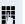

#### In your local HiPath 4000 system:

Enter your internal PIN.

or In your local system and other HiPath 4000 systems in the network:

Enter the two-digit node code of your local HiPath 4000

Enter code!

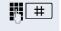

Enter your own phone number and press the pound key.

system (ask the relevant service personnel).

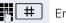

Enter the network-wide PIN and press the pound key.

#### Making a call after successful logon

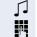

~

You will hear the dial tone.

Enter a phone number immediately.

# Setting up "follow me" call forwarding following successful identification

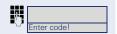

Enter the code programmed on your phone for activating "follow me" call forwarding  $\rightarrow$  page 68.

Replace the handset.

## Logging off from another phone

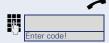

Lift the handset.

Enter the code programmed on your phone for deactivating identification  $\rightarrow$  page 68.

Replace the handset.

You are automatically logged off if the other phone remains unused for several minutes.

# Moving with the Phone

Check with your service personnel whether this is possible in your system!

After talking to your service personnel, you can log your telephone off from the current port and log on again at the new port. Phone settings (programmed keys) are then maintained.

# Logging the phone off from the current port

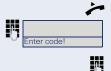

Lift the handset.

Enter the logoff code programmed on your phone  $\rightarrow$  page 68.

Enter the PIN.

Replace the handset.

Unplug the phone plug from the port socket.

# Log the phone on at the new location

Put the phone plus in the port socket.

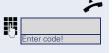

П.

Lift the handset.

Enter the logon code programmed on your phone  $\rightarrow$  page 68.

Enter the PIN.

Replace the handset.

If you move with a first and second phone, e.g. in an executive-secretary configuration), the second phone must be logged off first and then the first phone. At the new port the first phone must be logged on first and then the second phone.

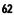

# Individual phone configuration

# Adjusting audio settings

## Adjusting the ring volume

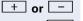

Press one of the keys shown in idle mode.

<u>ا</u>ب + or -

Press the key shown.

Raise or lower the volume. Keep pressing the key until the desired volume is set.

## Adjusting the ring tone

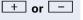

+ or -

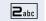

Press the key shown.

To adjust the ring tone, keep pressing the keys until the desired tone is set.

## Setting the volume of the alert tone

Press one of the keys shown in idle mode.

You will hear the alert tone if a call is not answered in your team.

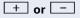

Press one of the keys shown in idle mode.

Prerequisite: You are conducting a call.

**H**ghi Press the key shown.

+ or -

Raise or lower the volume. Keep pressing the key until the desired volume is set.

### Setting the receiving volume during a call

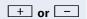

Raise or lower the volume. Keep pressing the key until the desired volume is set

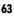

# Special parallel call (ONS) functions

If your phone is part of an ONS group (ONS = "One Number Service"), you can be reached on all other phones in this group as well as on your own phone. To set up an ONS group, contact your service personnel.

An ONS group may consist of up to three phones (phone numbers).

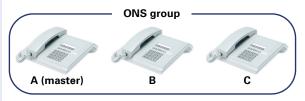

Up to one group member can be an external phone (such as a mobile phone). One phone in the group is the "master" (A) - the other ONS group members (B, C) receive A's number.

If **A**, **B** or **C** receive a call, all phones in the ONS group ring. If **A**, **B** or **C** is busy, all phones in the ONS group are busy (callers outside the ONS group receive a busy signal). Within the ONS group, phones can be reached on their original phone numbers.

The following functions also have an additional impact on internal member phones in an ONS group:

- Call waiting → page 34
- Call forwarding → page 55
- Do not disturb  $\rightarrow$  page 56
- Mailbox (MWI) → page 12
- Callback → page 26

If your ONS group contains a mobile phone, you must ensure that it is always available (switched on). Otherwise the mobile mailbox may pick up a call too early, leading to call signaling problems on the other ONS group member phones.

# **Fixing problems**

## Contact partner in the case of problems

In the case of faults that continue for more than 5 minutes, for example, contact your service personnel.

# Troubleshooting

#### Pressed key does not respond:

Check if the key is stuck.

#### Telephone does not ring:

Check whether the "Do not disturb" function is activated on your telephone ( $\rightarrow$  page 56). If so, deactivate it.

#### You cannot dial an external number:

Check whether your telephone is locked. If the phone is locked, unlock it  $\rightarrow$  page 55.

#### To correct any other problems:

First contact the relevant service personnel. If the service personnel are unable to correct the problem, they must contact Customer Service.

## Caring for your telephone

- Never allow the telephone to come into contact with coloring, oily or aggressive agents.
- Always use a damp or antistatic cloth to clean the telephone. Never use a dry cloth.
- If the telephone is very dirty, clean it with a diluted neutral cleaner containing surfactants, such as a dish detergent. Afterwards remove all traces of the cleaner with a damp cloth (using water only).
- Never use aggressive or alcohol-based cleansers on plastic parts. The use of scouring agents is also forbidden.

# Index

# A

| Answer call                  |   |
|------------------------------|---|
| for colleagues29             | Э |
| Answering a call             | ō |
| Audio keys 11                | I |
| Automatic call forwarding 46 | 3 |

# С

| 16     |
|--------|
| 38, 39 |
| 21     |
| 22, 55 |
| 48     |
| 38, 39 |
| 40     |
|        |
|        |
| 27     |
|        |
| 58     |
| 19     |
| 3      |
|        |
| 19     |
| 65     |
|        |

## D

| Do not disturb      | 6 |
|---------------------|---|
| DSS key             |   |
| answering calls29   | 9 |
| DSS keys            |   |
| call waiting        | 3 |
| DTMF suffix-dialing | 7 |

# E

## F

| 17 |
|----|
| 22 |
| 11 |
| 13 |
|    |

### G

| General information | 8 |
|---------------------|---|
|---------------------|---|

# Η

| Hunt group |  |  |
|------------|--|--|
|------------|--|--|

#### I

| Identification on another phone | 60 |
|---------------------------------|----|
| deactivating                    | 61 |
| Important information           |    |
| Information                     | 2  |
| Intercom system                 | 41 |

### L

| LED display                   |    |
|-------------------------------|----|
| direct station selection keys | 11 |
| function keys                 | 11 |
| Location of the telephone     | 3  |
| Locking/unlocking             | 55 |
| Logging                       | 61 |
| Logging off at the station    | 62 |
| Logging on at the station     | 62 |

# Μ

| Making calls | . 17 |
|--------------|------|
| Microphone   | . 16 |

### Ν

| Nameplate |  | 9 |
|-----------|--|---|
|-----------|--|---|

# 0

| One Number Service         |    |
|----------------------------|----|
| callback                   |    |
| do not disturb             | 56 |
| overview of functions      | 64 |
| second call (call waiting) |    |
| Open listening             | 15 |
| Operating principle        | 13 |
| Operational elements       | 10 |

# Ρ

| Parallel call (overview of functions) 64 |
|------------------------------------------|
| Phone                                    |
| operating13                              |
| Pickup call                              |
| team29                                   |
| Product designation9                     |

# R

| Redialing a number |    |
|--------------------|----|
| last number dialed | 18 |
| saved number       | 18 |
| Relocating         | 62 |
| Repdial keys       | 17 |
| Ring tone          | 63 |
| Ring volume        | 63 |

# S

| Second call   | 33 |
|---------------|----|
| Serial number | 9  |
| Shift key     | 35 |
| Speed dialing |    |
| dialing       | 31 |

# Т

| Telephone maintenance   | 65 |
|-------------------------|----|
| Three-party conference  | 36 |
| Toggle/Connect          | 20 |
| Tone dialing            | 37 |
| Transferring (call)     | 21 |
| Troubleshooting         |    |
| Two-way intercom system | 41 |

# U

| User support |  |  |
|--------------|--|--|
|--------------|--|--|

#### **V** Volu

| Volume |      |        |
|--------|------|--------|
| keys   | <br> | <br>   |
| set    | <br> | <br>17 |

# **Overview of codes**

Enter the codes programmed on your system in the following table.

| Functions                                       | Your code |
|-------------------------------------------------|-----------|
| Auto callback                                   |           |
| Busy override                                   |           |
| Call forwarding for other station off           |           |
| Call forwarding for other station on            |           |
| Call waiting                                    |           |
| COM group speaker call                          |           |
| Conference                                      |           |
| Consultation                                    |           |
| Delete callback destinations                    |           |
| Delete station number for fixed call forwarding |           |
| Directed call park                              |           |
| Directed call pick-up                           |           |
| Display enabled                                 |           |
| Display suppressed                              |           |
| Do not disturb, activate                        |           |
| Do not disturb, deactivate                      |           |
| "Follow me" call forwarding                     |           |
| FWD-FIXED off                                   |           |
| FWD-FIXED on                                    |           |
| FWD-VAR-ALL-BOTH off                            |           |
| FWD-VAR-ALL-BOTH on                             |           |
| FWD-VAR-ALL-EXT off                             |           |
| FWD-VAR-ALL-EXT on                              |           |
| FWD-VAR-ALL-INT off                             |           |
| FWD-VAR-ALL-INT on                              |           |
| FWD-VAR-BUSY-BOTH off                           |           |
| FWD-VAR-BUSY-BOTH on                            |           |
| FWD-VAR-BZ/NA-BTH off                           |           |
| FWD-VAR-BZ/NA-BTH on                            |           |
| FWD-VAR-RNA-BOTH off                            |           |
| FWD-VAR-RNA-BOTH on                             |           |
| Hunt group, activate                            |           |
| Hunt group, deactivate                          |           |

| Functions                                     | Your code |
|-----------------------------------------------|-----------|
| Identification off                            |           |
| Identification on                             |           |
| Last number redial                            |           |
| Lock phone                                    |           |
| Logoff code                                   |           |
| Logon code                                    |           |
| Mailbox                                       |           |
| Project assignment                            |           |
| Release                                       |           |
| Save station number for fixed call forwarding |           |
| Saved number redial                           |           |
| Speaker call-1-way bcst                       |           |
| Speaker call-one-way                          |           |
| Speaker call-two-way                          |           |
| Speed Dial                                    |           |
| Start DTMF suffix-dialing                     |           |
| Station speed dial dial                       |           |
| Station speed dial, save                      |           |
| System park                                   |           |
| Toggle                                        |           |
| Trace call                                    |           |
| Unlock phone                                  |           |

Copyright © Siemens Enterprise Communications GmbH & Co. KG Hofmannstr. 51 80200 München Deutschland

Siemens Enterprise Communications GmbH & Co. KG is a Trademark Licensee of Siemens AG

Reference No: A31003-S2000-U122-4-7619

The information provided in this document contains merely general descriptions or characteristics of performance which in case of actual use do not always apply as described or which may change as a result of further development of the products. An obligation to provide the respective characteristics shall only exist if expressly agreed in the terms of contract. Availability and technical specifications are subject to change without notice. OpenScape, OpenStage and HiPath are registered trademarks of Siemens Enterprise Communications GmbH & Co. KG. All other company, brand, product and service names are trademarks or registered trademarks of their respective holders.

#### Communication for the open minded

Siemens Enterprise Communications www.siemens-enterprise.com